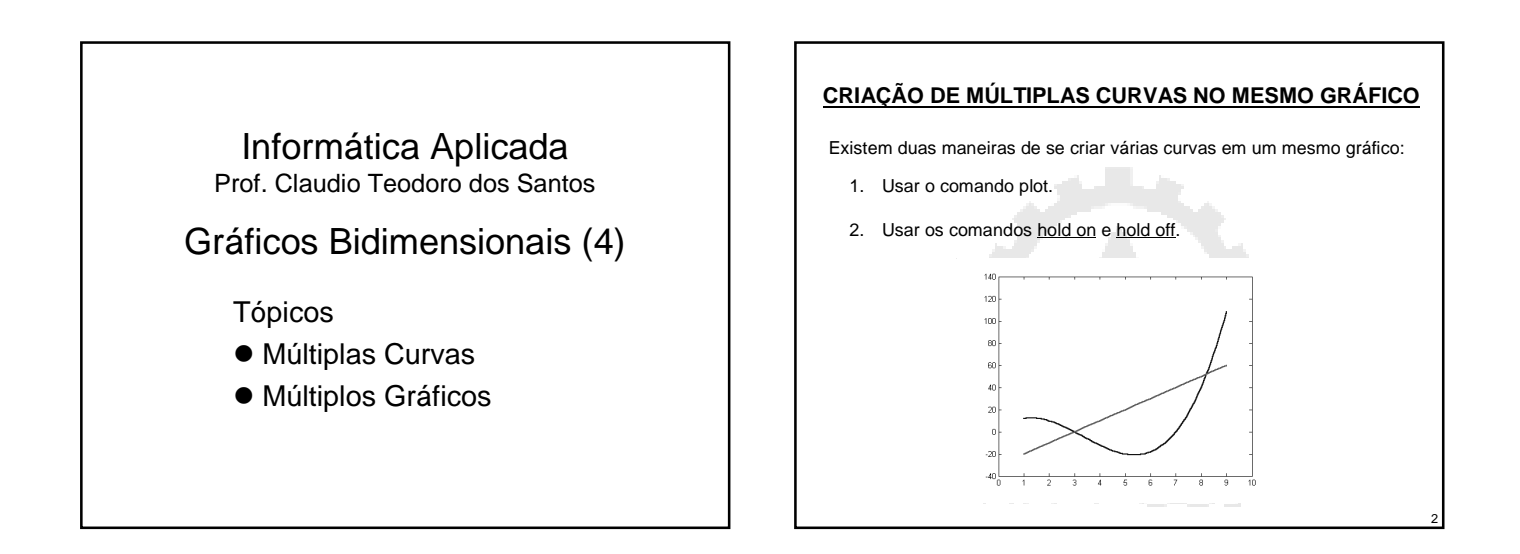

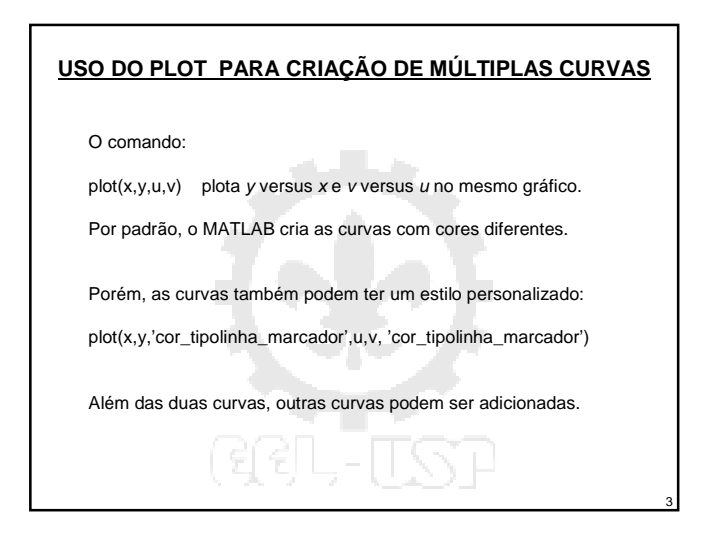

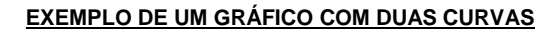

Abaixo é mostrada a rotina que cria o gráfico de um objeto em queda livre:

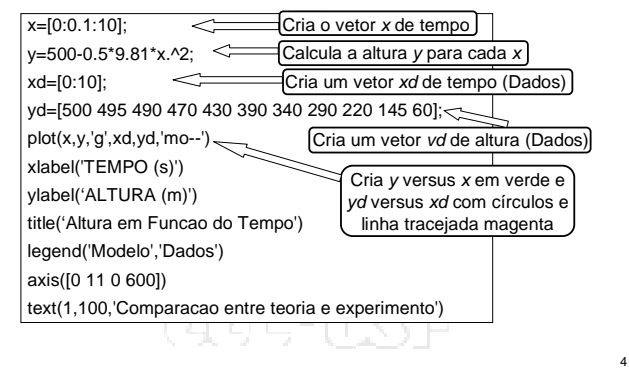

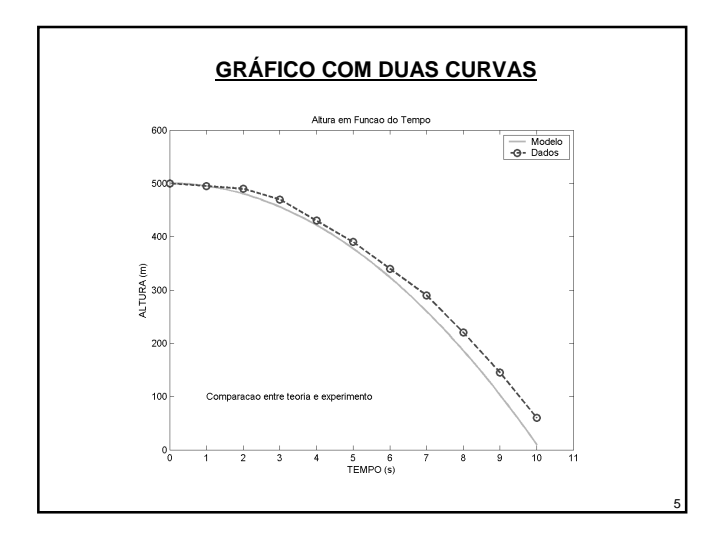

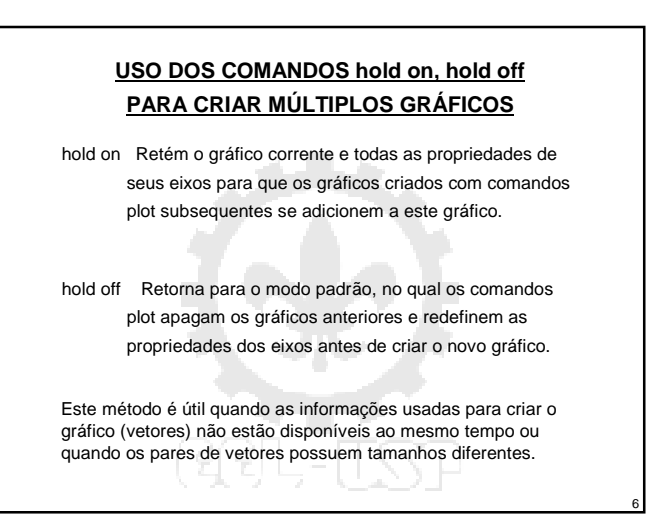

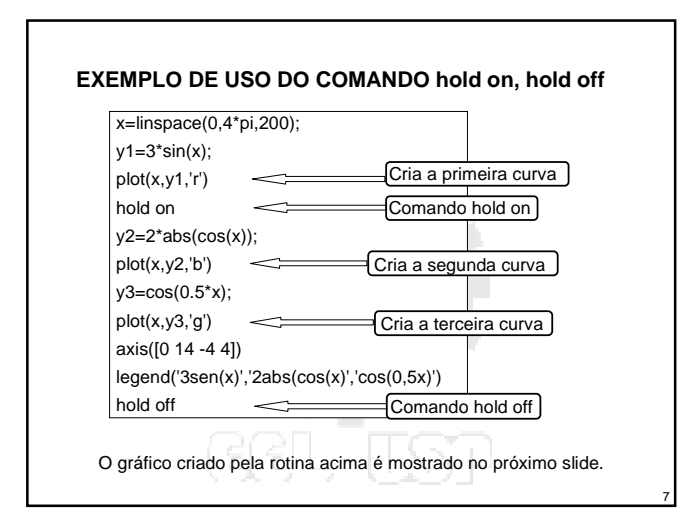

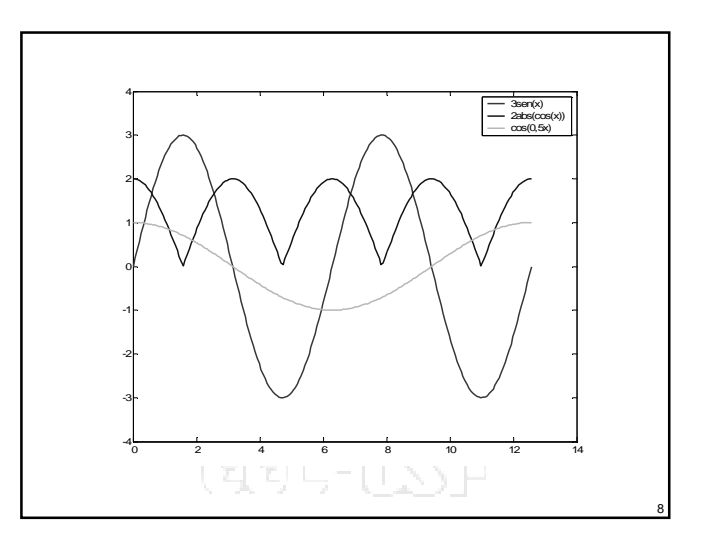

## **CRIAÇÃO DE MÚLTIPLOS GRÁFICOS EM UMA PÁGINA**

Vários gráficos em uma página podem ser criados com o comando subplot.

subplot $(m, n, p)$  Este comando cria  $m \times n$  gráficos na janela Figure. Os gráficos são arranjados em m linhas e n colunas. A variável p define que gráfico está ativo. Os gráficos são numerados de 1 até  $m \times n$ . O gráfico superior esquerdo é o gráfico 1 e o gráfico inferior direito é o gráfico m x n. Os gráficos aumentam da esquerda para a direita dentro de uma linha, da primeira linha até a última.

9

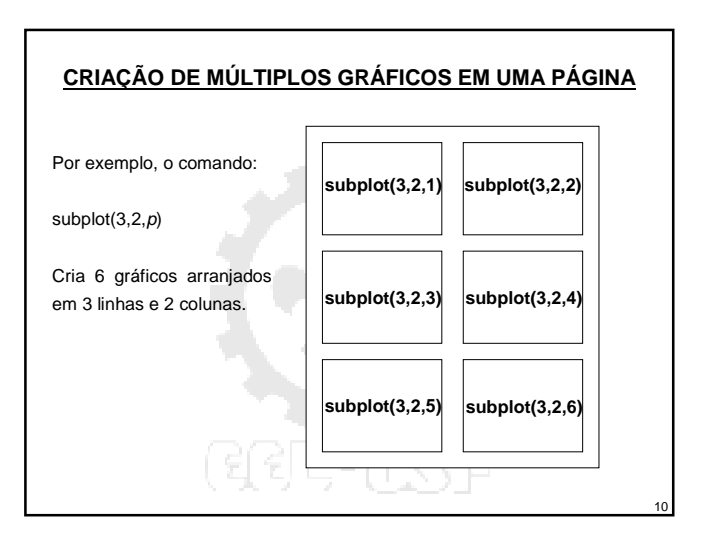

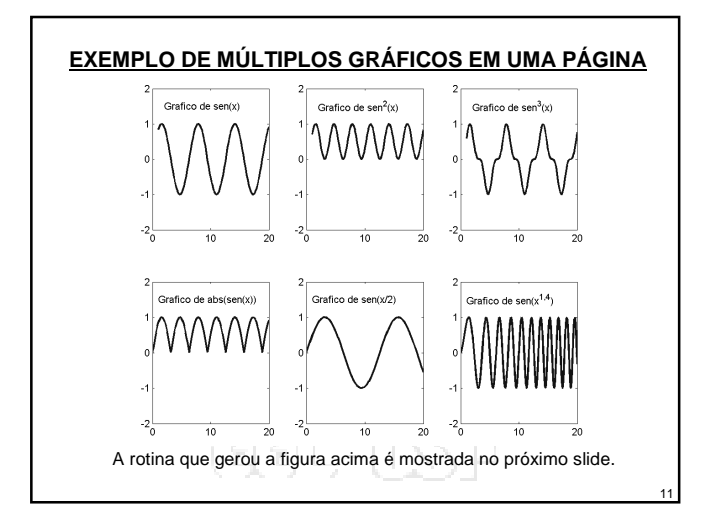

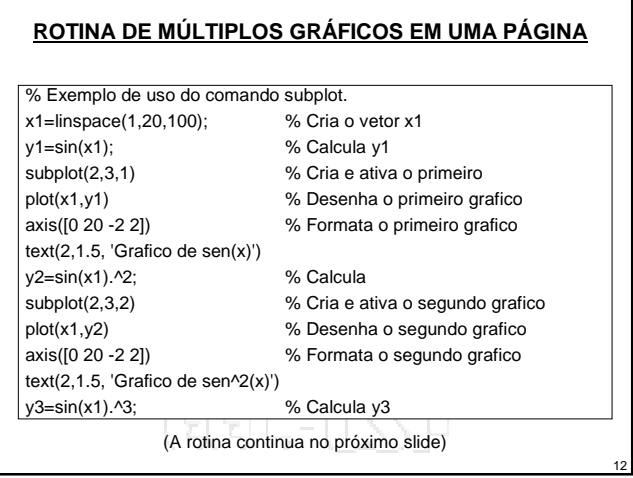

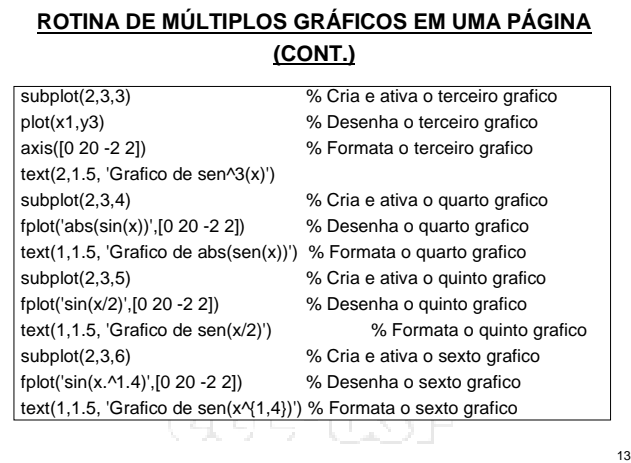